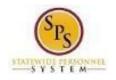

## View and Manage Your Benefits Documentation

Use this procedure to view and manage your benefits documentation. **Procedure:** 

|   |                          |             |        |                          |                           |                                  | d<br>A                  |
|---|--------------------------|-------------|--------|--------------------------|---------------------------|----------------------------------|-------------------------|
| æ | <b>Inbox</b><br>12 items |             | <br>ඩි | Applications<br>20 items |                           |                                  |                         |
|   |                          | Go to Inbox | ſ      |                          |                           |                                  |                         |
|   |                          |             |        | Time                     | Time Off                  | Sick and Safe<br>Usage This Year | Personal<br>Information |
|   |                          |             |        | 80                       |                           |                                  |                         |
|   |                          |             | В      | enefits                  | Agency Benefit<br>Reports | New<br>Announcements             | My Account              |

1. From the home page, click the **Personal Information** application.

| <ul> <li>← Personal Information</li> </ul> |                  |
|--------------------------------------------|------------------|
|                                            |                  |
| Change                                     | View             |
| Contact Information                        | About Me         |
| Personal Information                       | Addresses        |
| Emergency Contacts                         | Email Addresses  |
| Photo                                      | Address Changes  |
| Legal Name                                 | Name             |
| Preferred Name                             | Phone Numbers    |
|                                            | Worker Documents |

2. Click the Worker Documents button to access your benefits documents.

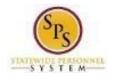

| Maintain My Work      |                   | X                     | 6                            |                        |          |
|-----------------------|-------------------|-----------------------|------------------------------|------------------------|----------|
| Add<br>1 item         |                   |                       |                              | ×# ·                   | ₹J       |
| Worker Document       | Document Category | File Name             | Attachments Alternative Text | Upload Date            |          |
| Birth certificate.pdf | Benefits          | Birth certificate.pdf |                              | 04/07/2019 12:23:38 PM | $\hat{}$ |
| <                     |                   |                       |                              |                        | >        |

3. Add, update, or delete a document using the applicable procedure below.

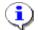

**Information**: As an employee you have access to the following document categories/folders for benefits. Refer to this table for what types of documents are housed in each folder. Refer to the Benefits Supporting Documentation Naming Convention document for naming conventions.

| CATEGORY               | MODE         | USED FOR        |
|------------------------|--------------|-----------------|
| Benefits               | Add, View    | Benefit event   |
|                        |              | documents       |
| Dependent Verification | Add, Edit,   | DVA documents   |
| To Be Reviewed         | Delete, View | Permanent birth |
|                        |              | documents       |

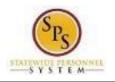

| Task                                                                                                    | Procedure                                                                                                    |  |  |  |
|----------------------------------------------------------------------------------------------------|----------------------------------------------------------------------------------------------------|--|--|--|
| To add a document:<br>Note: When adding a<br>document you will see these<br>other categories; these should<br>NOT be used for benefits:<br>Certification<br>Employment Eligibility<br>Offer Letter<br>Worker Licenses                                                                       | 1. Click the Add Add button.                                                                                                    |  |  |  |
|                                                                                                    | <ol> <li>Click the Select Files</li> <li>Browse for and select the document.</li> <li>Select Document Category.</li> <li>Enter a comment if applicable.</li> <li>Click the OK</li> <li>OK</li> <li>button.</li> </ol> |  |  |  |
| To edit document information:                                                                                                    | <ol> <li>Click the Edit Edit button.</li> <li>Update as needed.</li> <li>Click the OK OK button.</li> </ol>                                                                                                    |  |  |  |
| To delete a document:<br>Note: You will not be able to<br>delete any document. Based<br>on the folder and who/how the<br>document was uploaded, the<br>system determines if you have<br>access to delete the document.<br>If you do not have access, you<br>will not see a "Delete" button. | <ol> <li>Click the Delete Delete button.</li> <li>Verify the document to be deleted.</li> <li>Click the OK OK button.</li> </ol>                                                                                      |  |  |  |

4. The System Task is complete.